# **Dell Precision 7730**

Průvodce nastavením a specifikace

**Regulační model: P34E Regulační typ: P34E001 Únor 2022 Rev. A03**

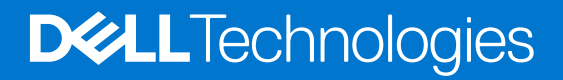

### Poznámky, upozornění a varování

**POZNÁMKA:** POZNÁMKA označuje důležité informace, které umožňují lepší využití produktu.

**VÝSTRAHA: UPOZORNĚNÍ varuje před možným poškozením hardwaru nebo ztrátou dat a obsahuje pokyny, jak těmto problémům předejít.**

**VAROVÁNÍ: VAROVÁNÍ upozorňuje na potenciální poškození majetku a riziko úrazu nebo smrti.**

© 2019–2021 Dell Inc. nebo dceřiné společnosti Všechna práva vyhrazena. Dell, EMC a ostatní ochranné známky jsou ochranné známky společnosti Dell Inc. nebo dceřiných společností. Ostatní ochranné známky mohou být ochranné známky svých vlastníků.

# **Obsah**

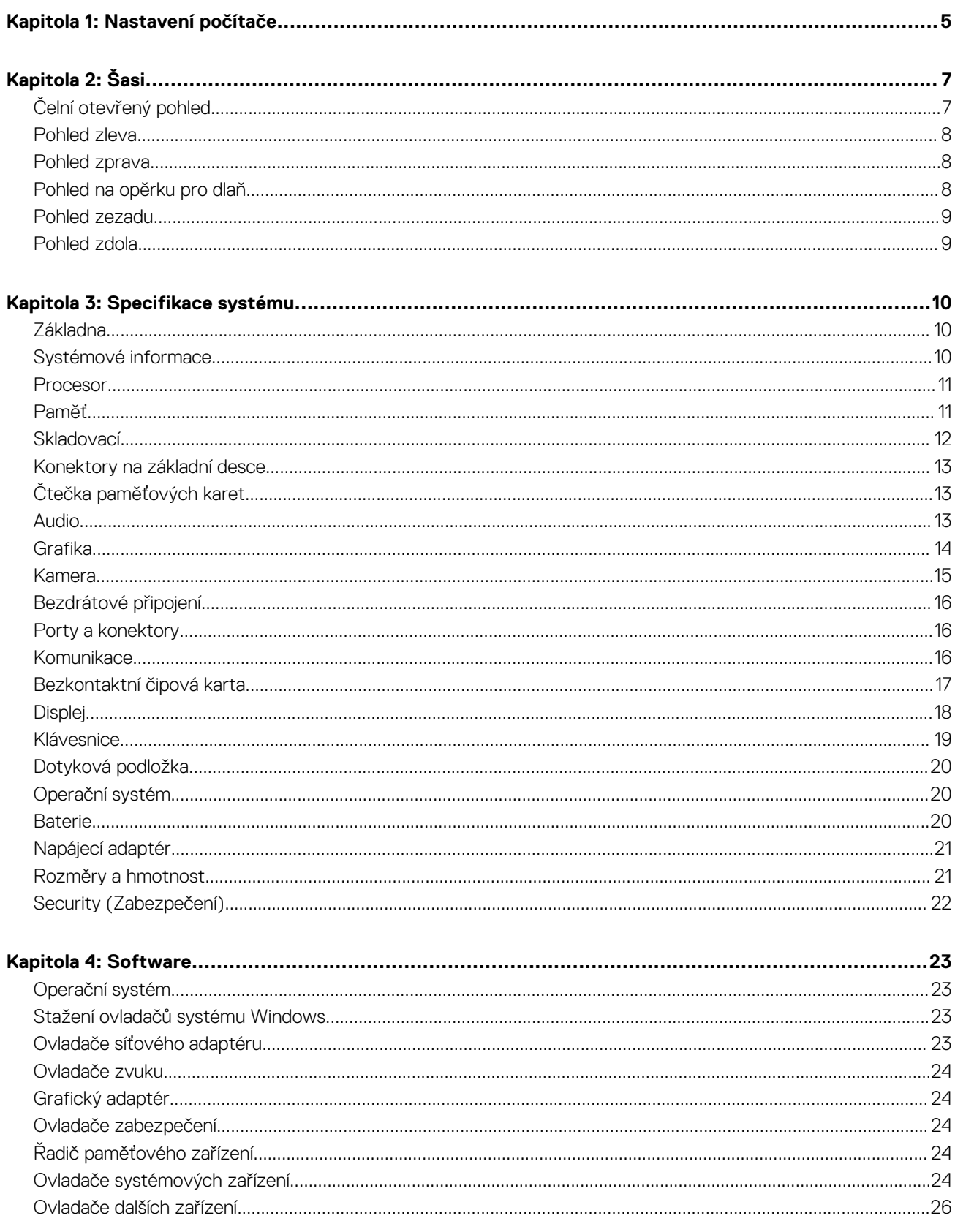

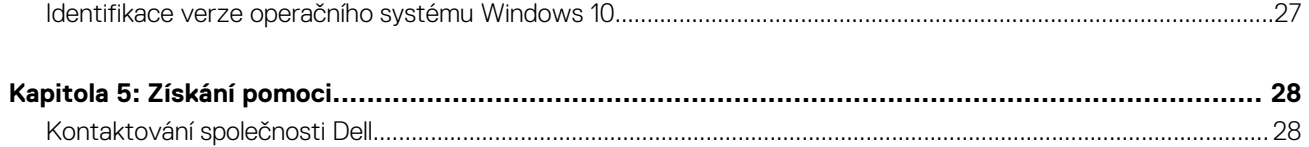

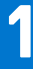

# **Nastavení počítače**

#### <span id="page-4-0"></span>1. Připojte napájecí kabel.

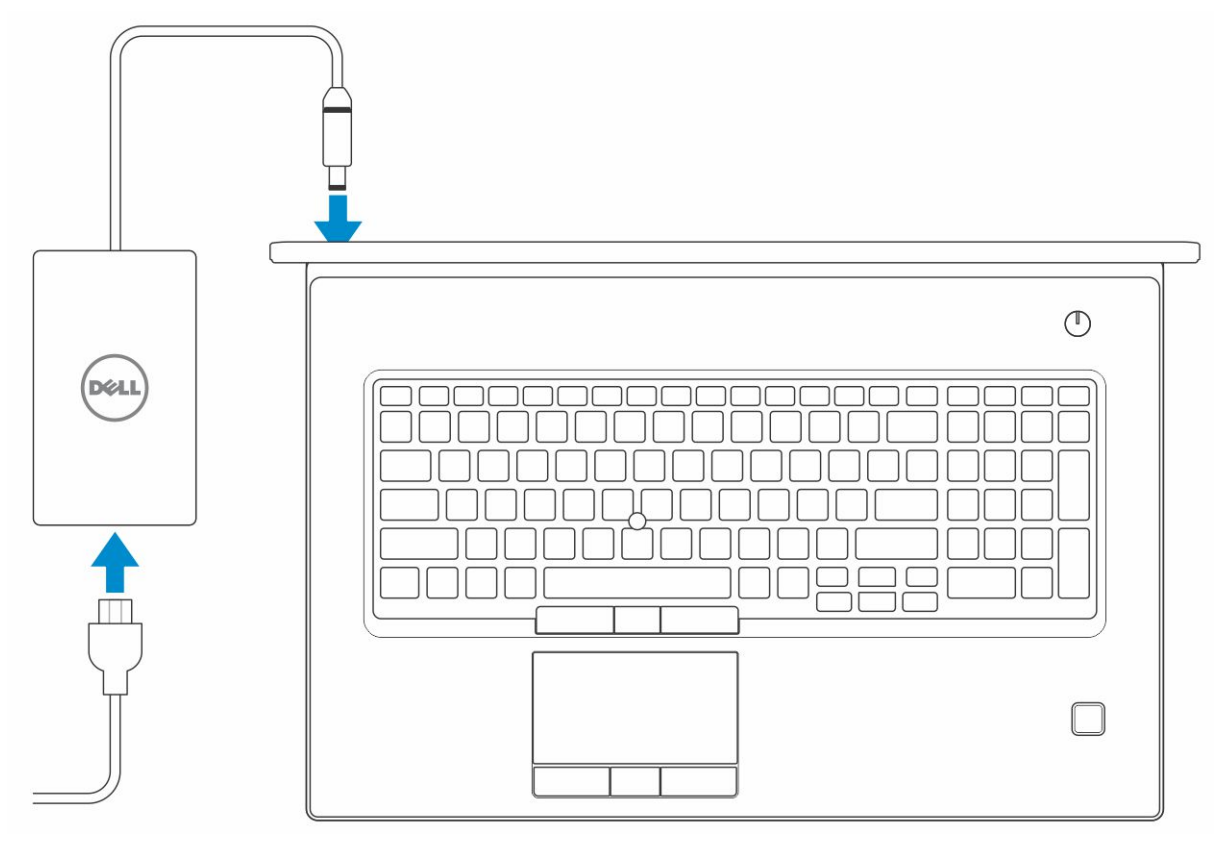

2. Stiskněte vypínač.

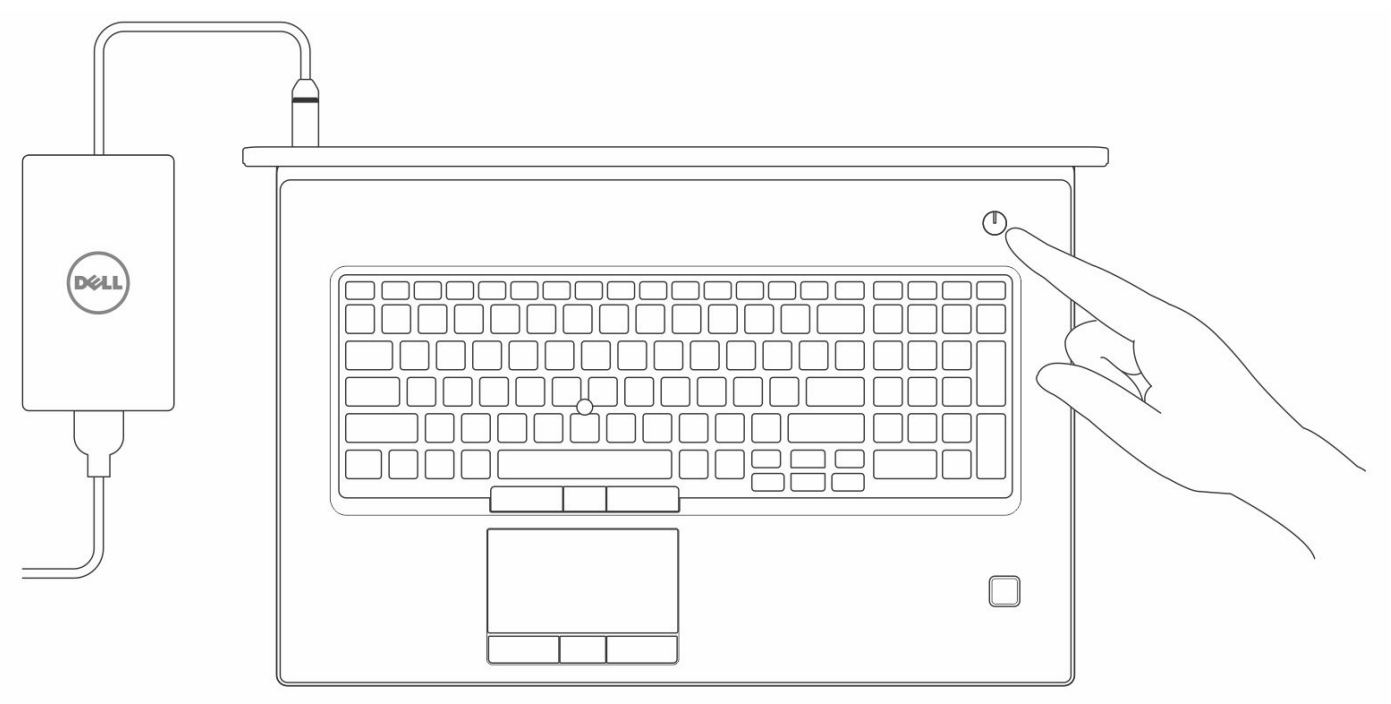

- 3. Dokončete nastavení systému Windows podle pokynů na obrazovce.
	- a. Připojte se k síti.

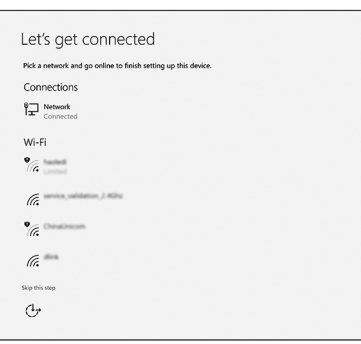

b. Přihlaste se k účtu Microsoft nebo si vytvořte nový.

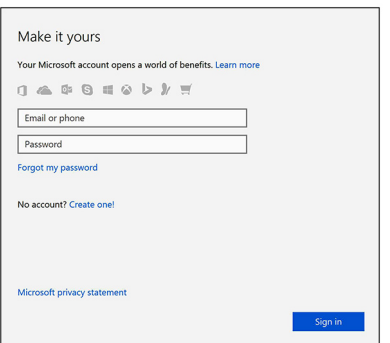

4. Vyhledejte aplikace Dell.

### **Tabulka 1. Vyhledání aplikací Dell**

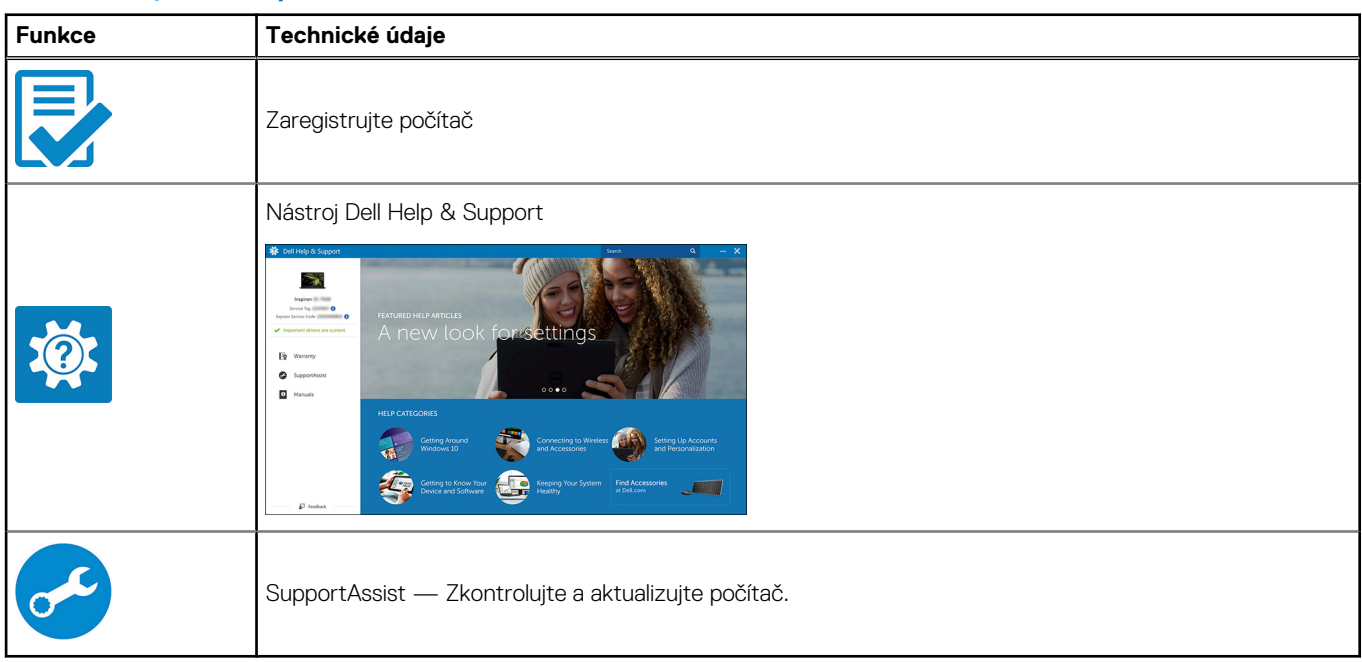

<span id="page-6-0"></span>Tato kapitola obsahuje několik obrázků šasi společně s porty a konektory a také vysvětluje kombinace funkčních kláves. **Témata:**

- Čelní otevřený pohled
- [Pohled zleva](#page-7-0)
- [Pohled zprava](#page-7-0)
- [Pohled na opěrku pro dlaň](#page-7-0)
- [Pohled zezadu](#page-8-0)
- [Pohled zdola](#page-8-0)

# **Čelní otevřený pohled**

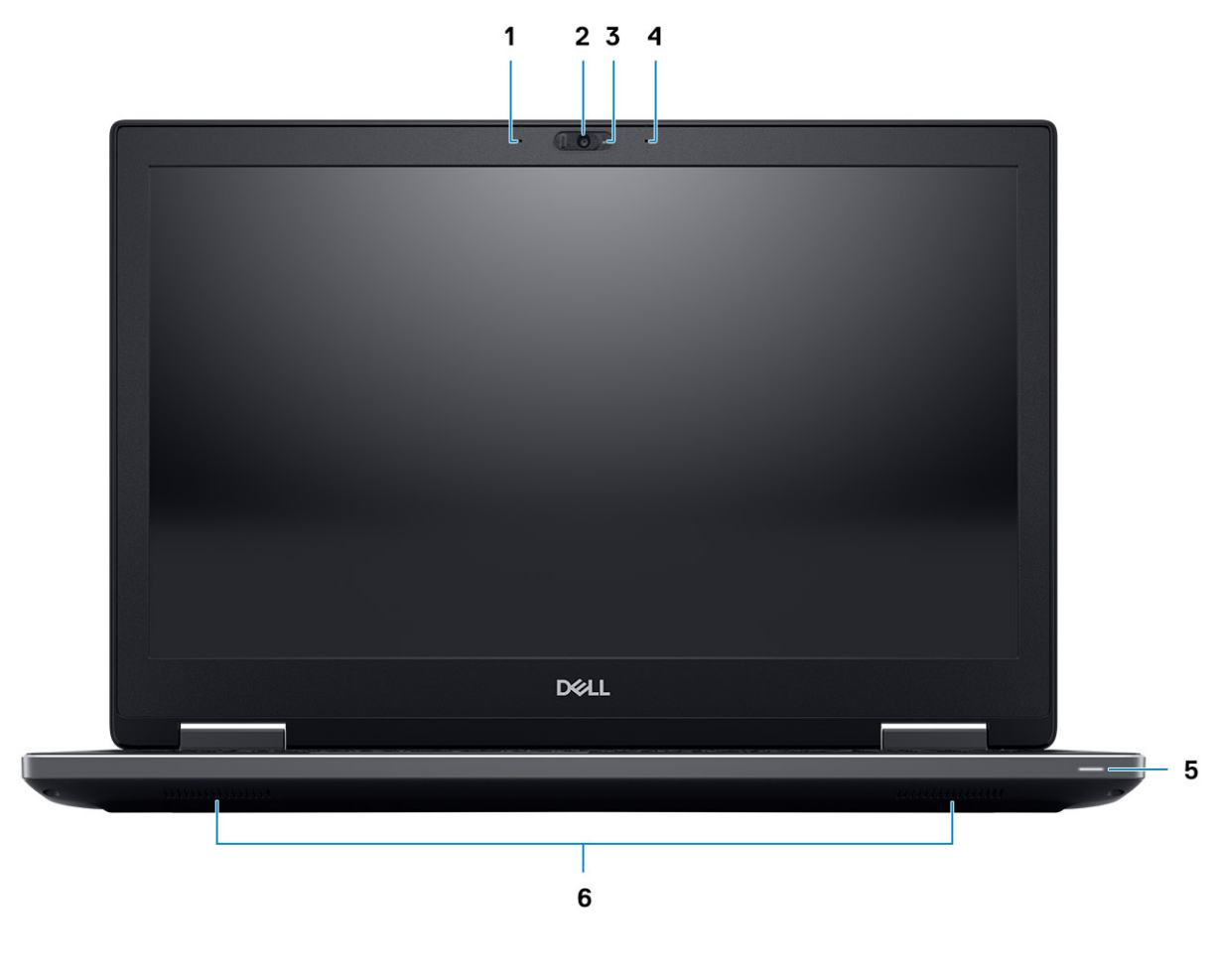

- 
- 3. Indikátor stavu kamery (volitelný) 4. Mikrofon (volitelný)
- 5. Indikátor stavu baterie 6. Reproduktory
- 1. Mikrofon (volitelný) 2. Kamera s krytkou (volitelná)
	-
	-

### <span id="page-7-0"></span>**Pohled zleva**

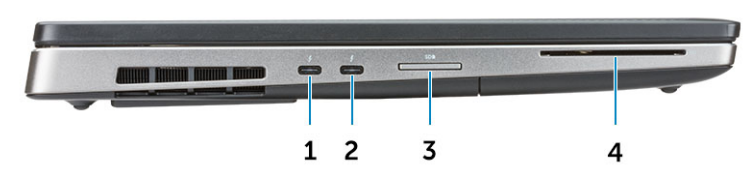

- 1. Port Thunderbolt 3 (typ C) 2. Port Thunderbolt 3 (typ C)
- 
- 
- 3. Čtečka karet SD 4. Čtečka čipových karet

### **Pohled zprava**

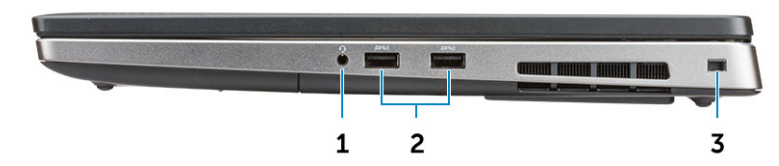

- 1. Port pro náhlavní soupravu
- 2. Porty USB 3.1 1. generace s technologií PowerShare
- 3. Slot bezpečnostního kabelu

## **Pohled na opěrku pro dlaň**

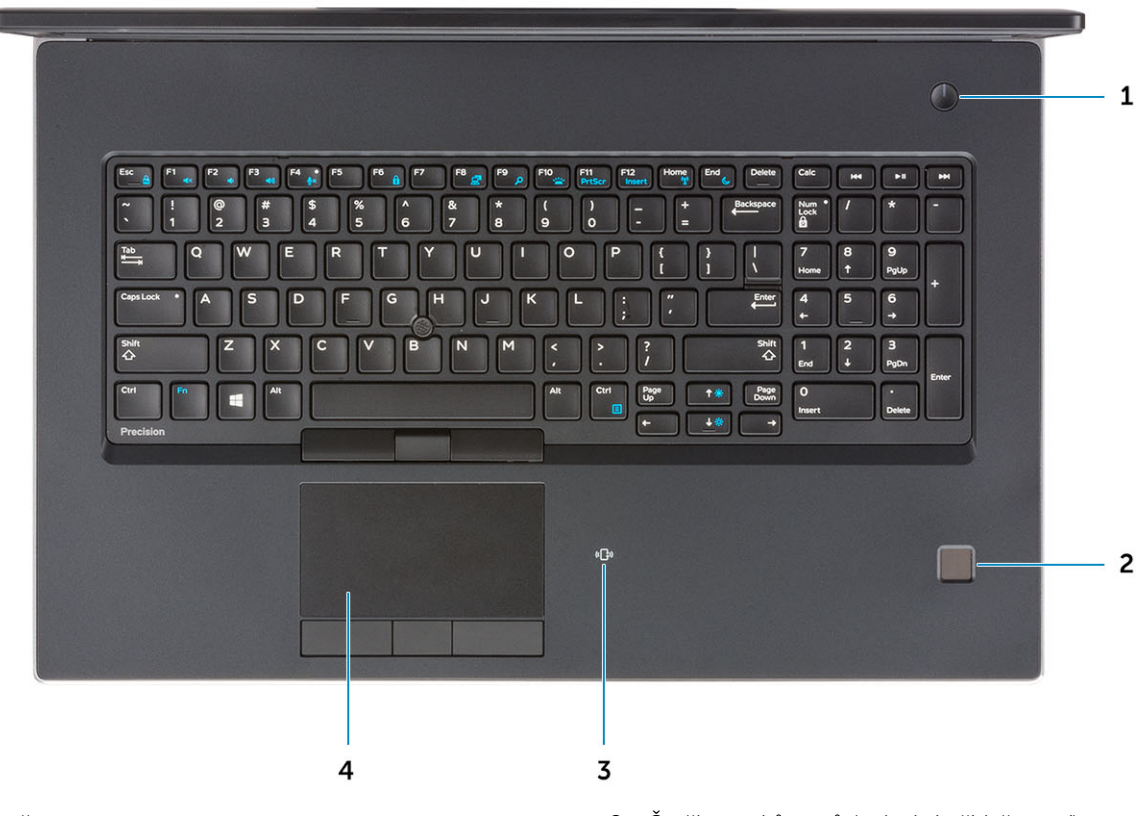

- 3. Čtečka bezkontaktních karet (volitelná) 4. Dotyková podložka
- 1. Vypínač 2. Čtečka otisků prstů (volitelné příslušenství)
	-

### <span id="page-8-0"></span>**Pohled zezadu**

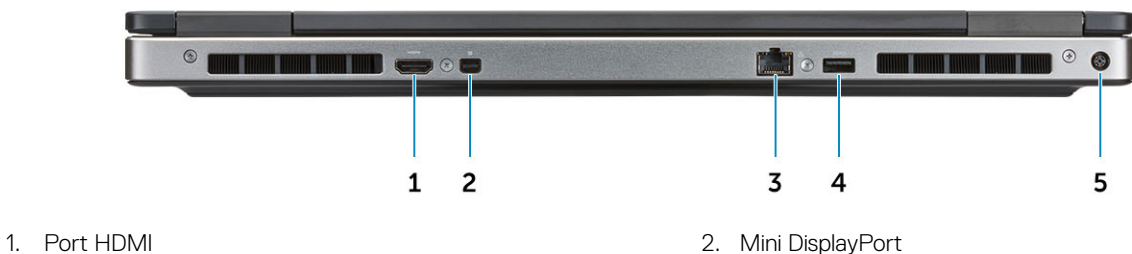

- 
- 
- 5. Port konektoru napájení
- 
- 3. Síťový port RJ45 **4. Port USB 3.11. generace s technologií PowerShare**

### **Pohled zdola**

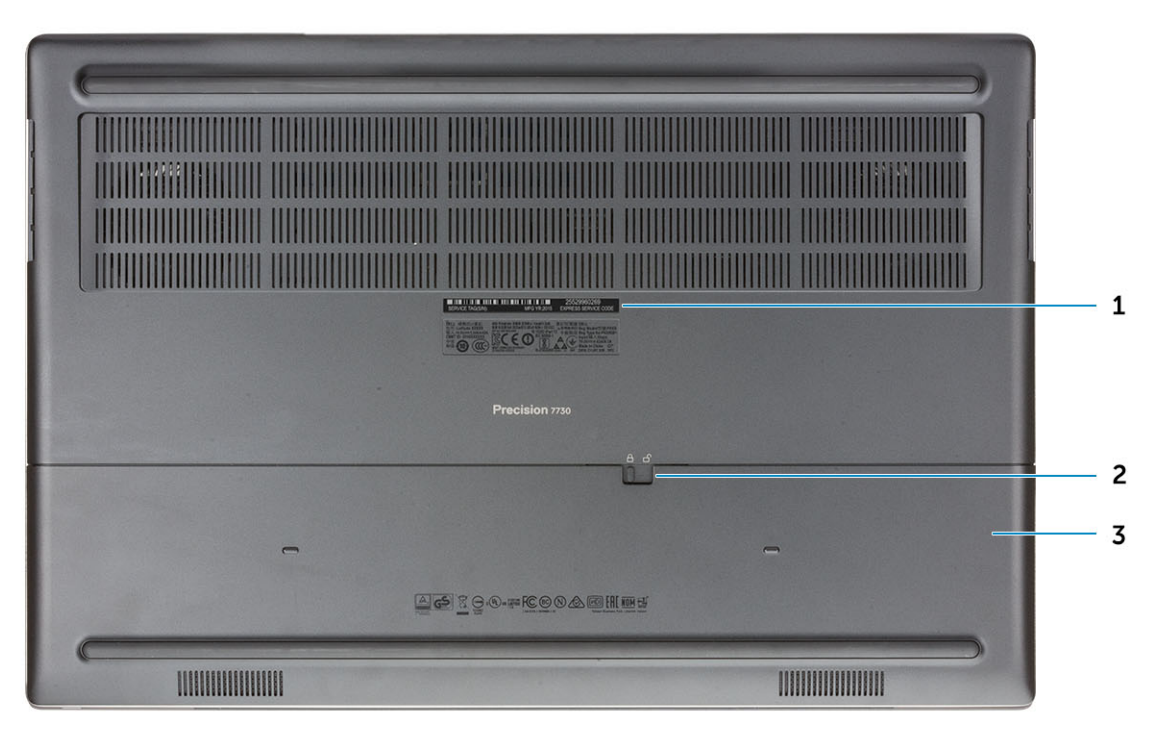

- 1. Štítek s výrobním číslem
- 2. Západka pro uvolnění dvířek baterie
- 3. Dvířka baterie

# **Specifikace systému**

<span id="page-9-0"></span>**POZNÁMKA:** Nabídka se liší podle regionu. Následující technické údaje představují pouze zákonem vyžadované minimum dodávané s počítačem. Chcete-li si přečíst další informace o konfiguraci počítače, otevřete v systému Windows **Nápovědu a podporu** a zvolte možnost zobrazit informace o počítači.

#### **Témata:**

- Základna
- Systémové informace
- **[Procesor](#page-10-0)**
- [Paměť](#page-10-0)
- **[Skladovací](#page-11-0)**
- [Konektory na základní desce](#page-12-0)
- [Čtečka paměťových karet](#page-12-0)
- [Audio](#page-12-0)
- [Grafika](#page-13-0)
- [Kamera](#page-14-0)
- [Bezdrátové připojení](#page-15-0)
- [Porty a konektory](#page-15-0)
- [Komunikace](#page-15-0)
- [Bezkontaktní čipová karta](#page-16-0)
- [Displej](#page-17-0)
- [Klávesnice](#page-18-0)
- [Dotyková podložka](#page-19-0)
- [Operační systém](#page-19-0)
- **[Baterie](#page-19-0)**
- [Napájecí adaptér](#page-20-0)
- [Rozměry a hmotnost](#page-20-0)
- [Security \(Zabezpečení\)](#page-21-0)

### **Základna**

#### **Tabulka 2. Základna**

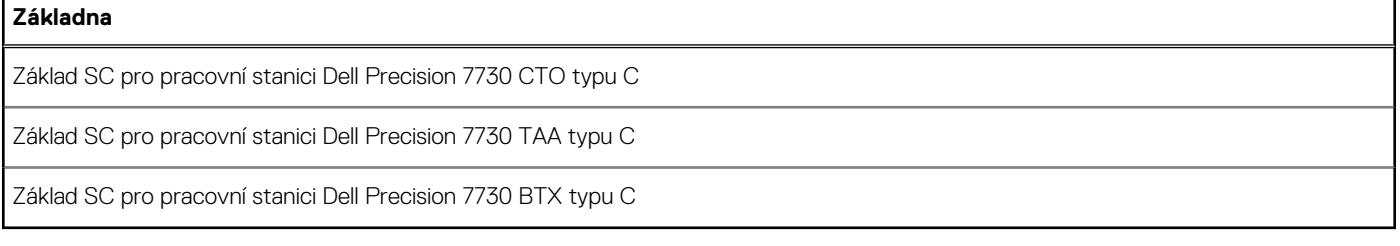

### **Systémové informace**

### **Tabulka 3. Systémové informace**

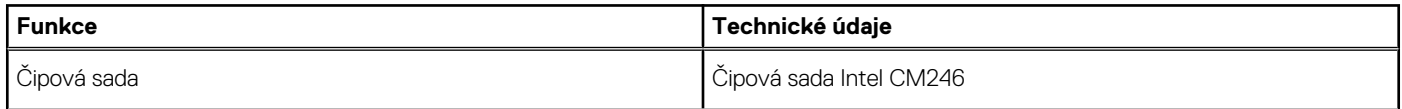

### <span id="page-10-0"></span>**Tabulka 3. Systémové informace (pokračování)**

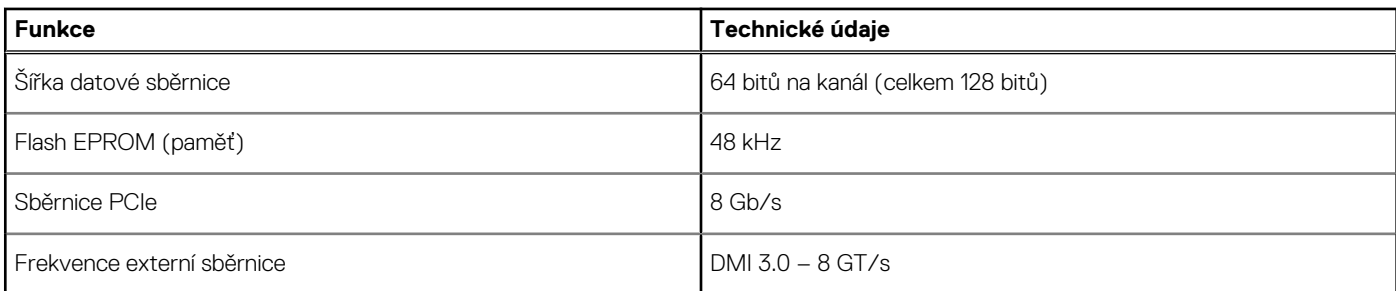

### **Procesor**

**POZNÁMKA:** Počty procesorů nejsou měřítkem výkonu. Dostupnost procesorů se může měnit a lišit podle regionu či země.

#### **Tabulka 4. Specifikace procesoru**

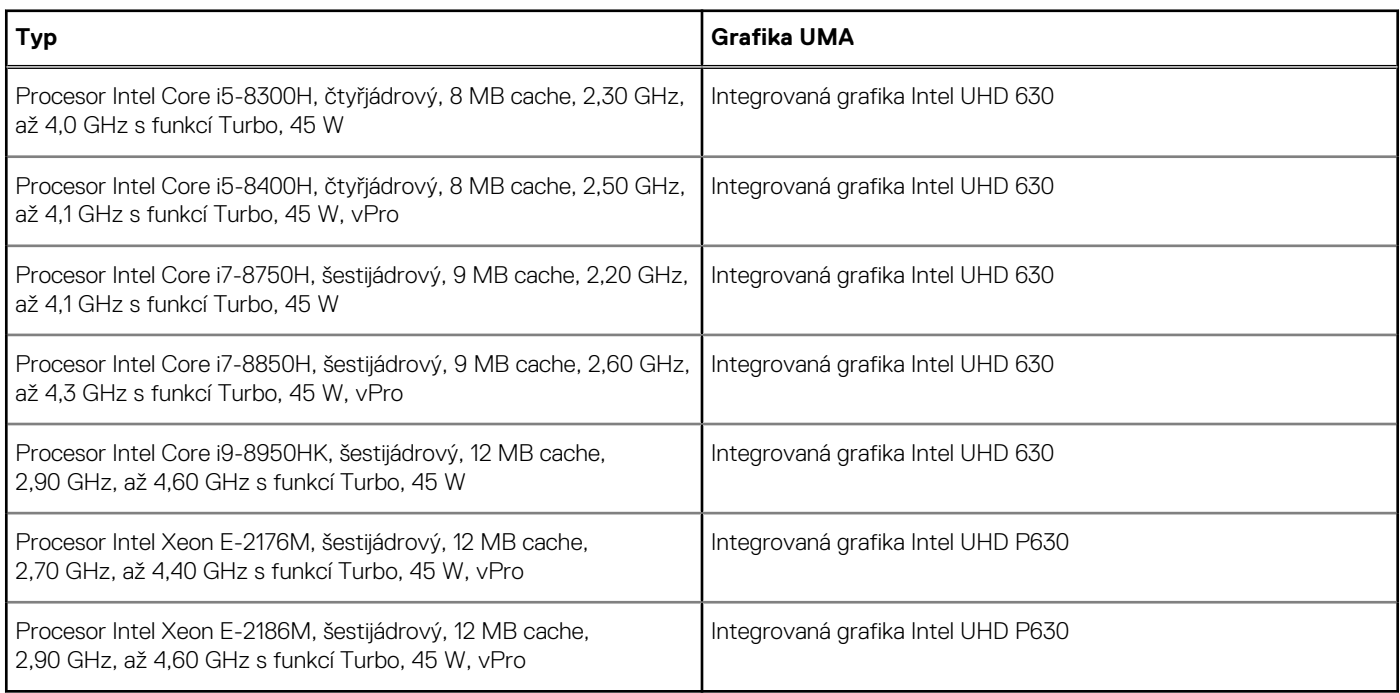

### **Paměť**

#### **Tabulka 5. Specifikace paměti**

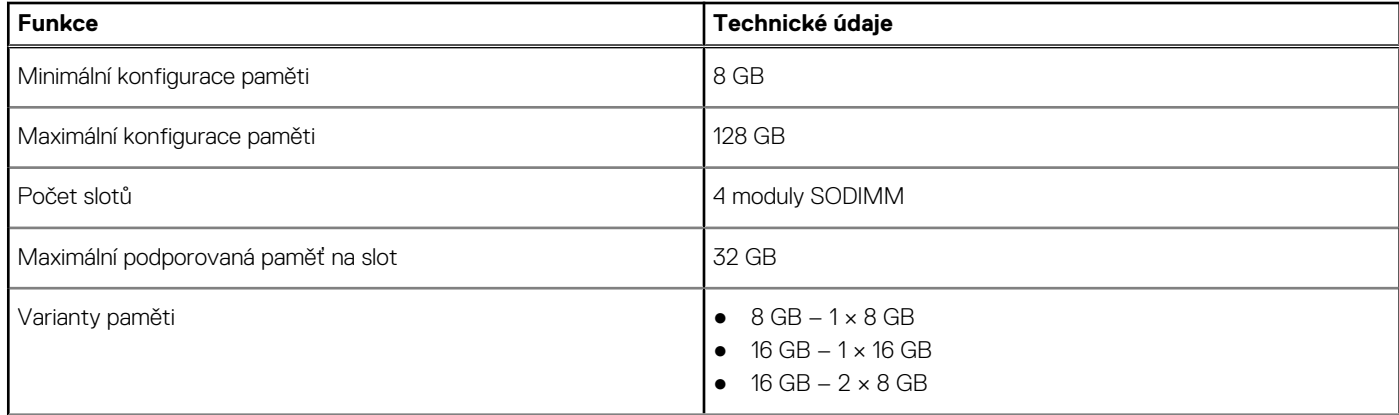

#### <span id="page-11-0"></span>**Tabulka 5. Specifikace paměti (pokračování)**

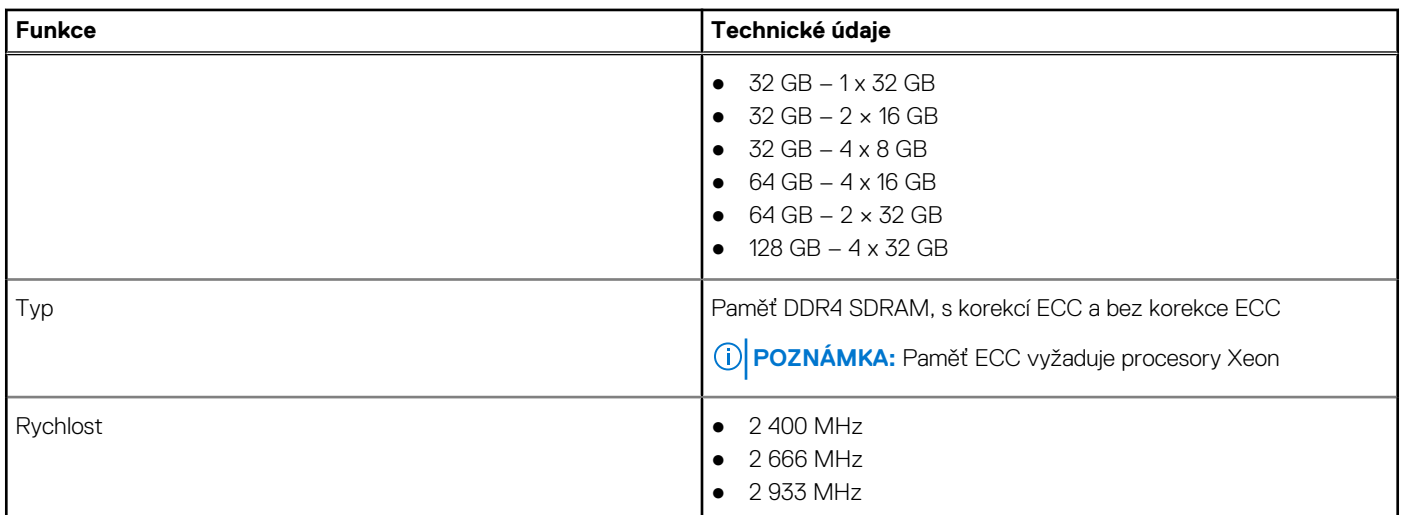

#### **Tabulka 6. Pravidla pro osazení paměti**

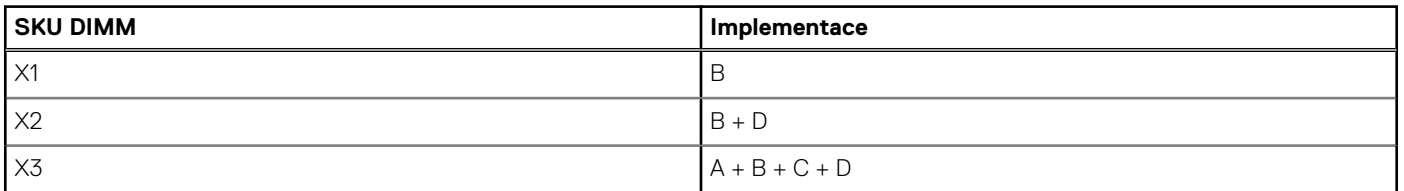

Poloha kanálu A, B, C, D:

- 1. B a D pod klávesnicí slot B poblíž dotykové podložky a slot D poblíž displeje LCD
- 2. A a C pod základnou slot C poblíž zadního vstupu/výstupu a slot A poblíž baterie

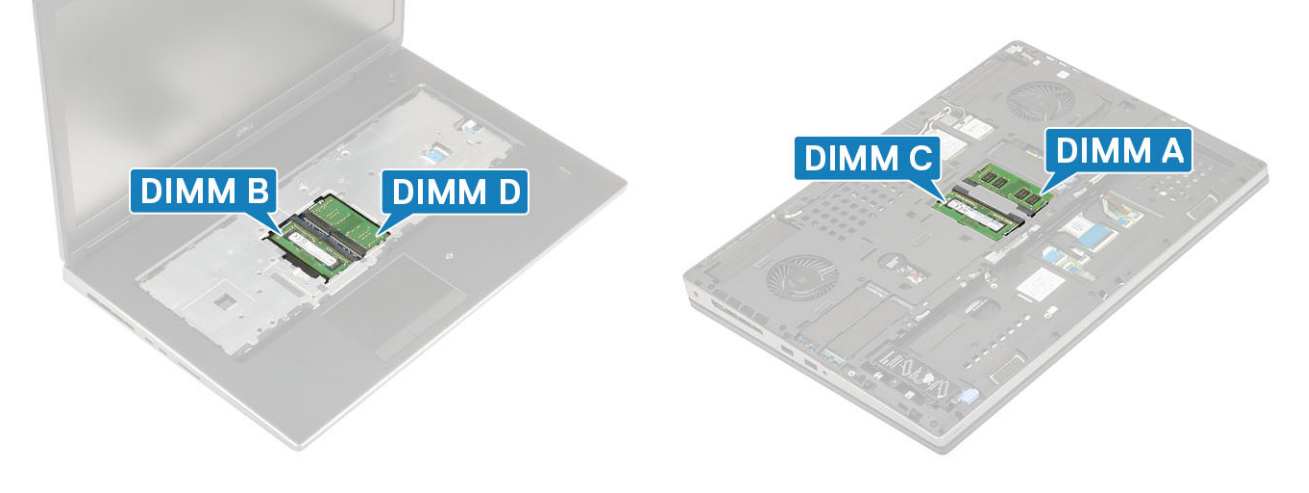

### **Skladovací**

#### **Tabulka 7. Parametry úložiště**

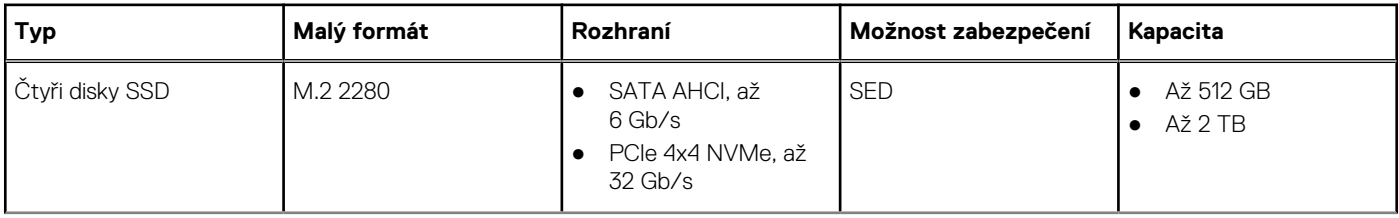

#### <span id="page-12-0"></span>**Tabulka 7. Parametry úložiště (pokračování)**

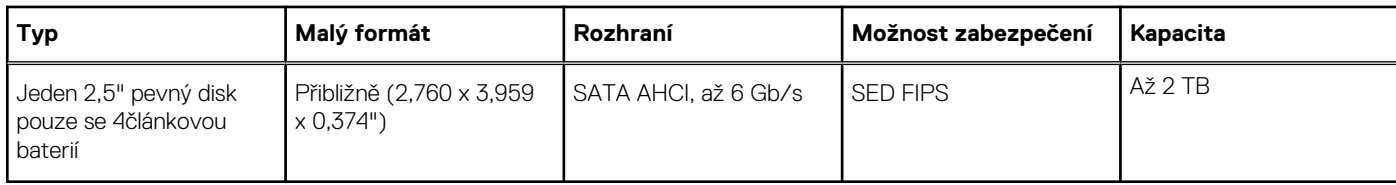

**POZNÁMKA:** Slot 4: SATA; slot 3, 5, 6: PCIe. Všimněte si, že sloty jsou označeny vůči příslušným slotům v systému.

### **Konektory na základní desce**

### **Tabulka 8. Konektory na základní desce**

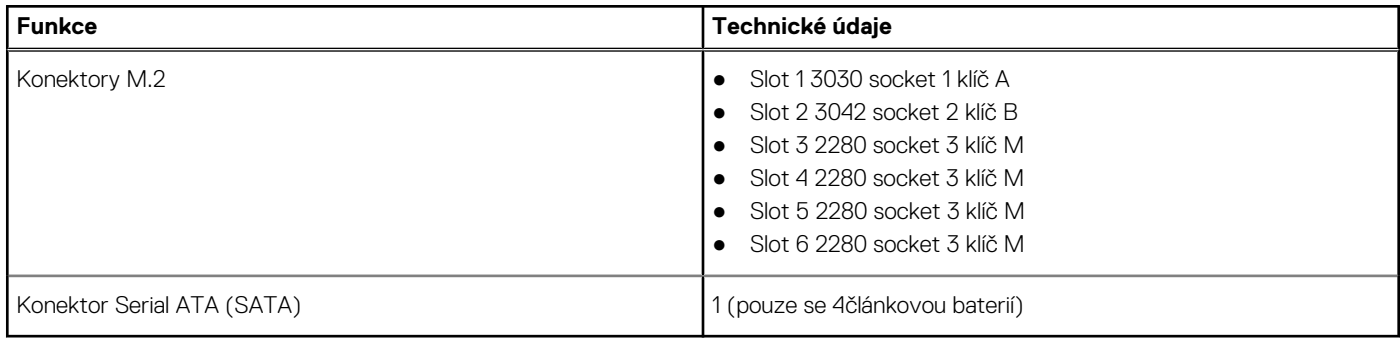

# **Čtečka paměťových karet**

#### **Tabulka 9. Specifikace čtečky paměťových karet**

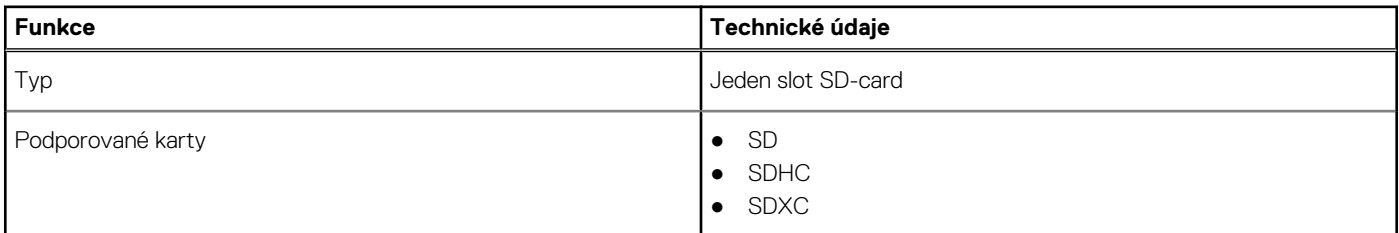

### **Audio**

#### **Tabulka 10. Parametry zvuku**

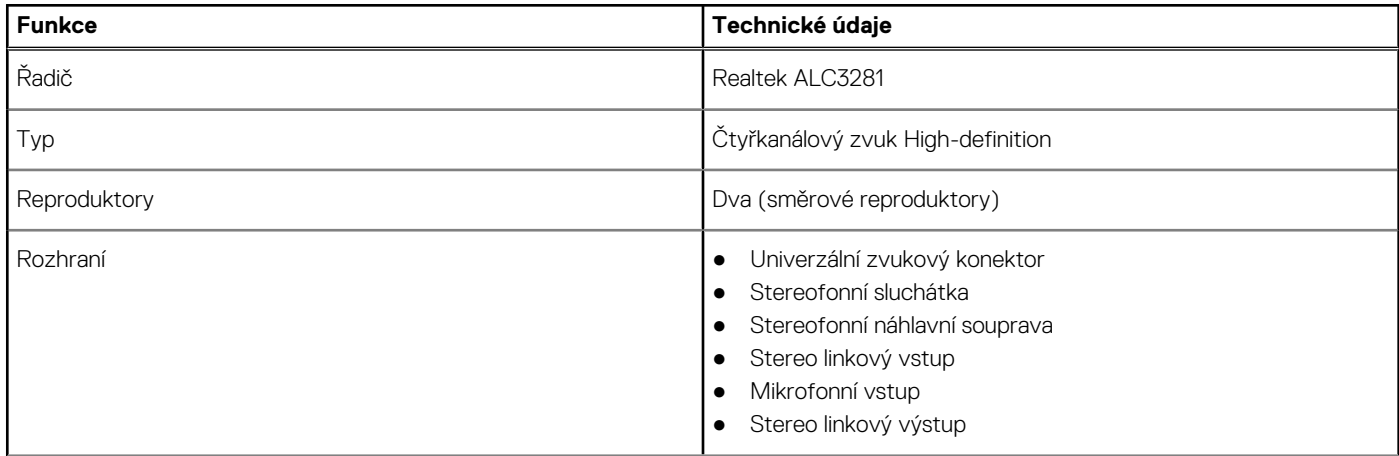

### <span id="page-13-0"></span>**Tabulka 10. Parametry zvuku (pokračování)**

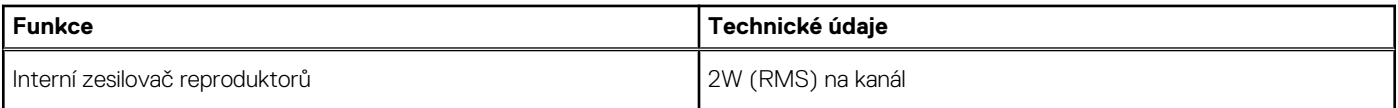

### **Grafika**

### **Tabulka 11. Specifikace grafické karty**

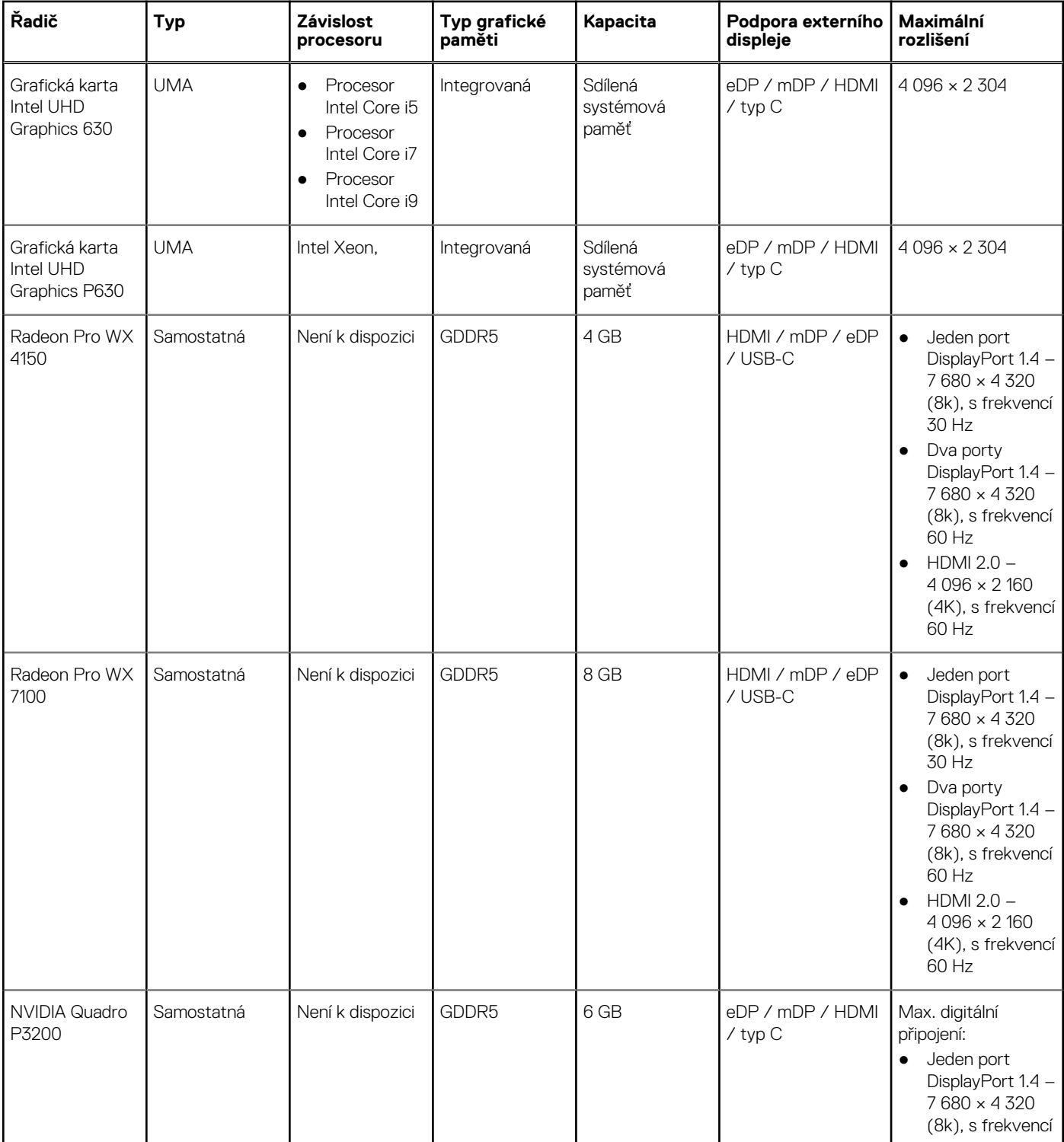

### <span id="page-14-0"></span>**Tabulka 11. Specifikace grafické karty (pokračování)**

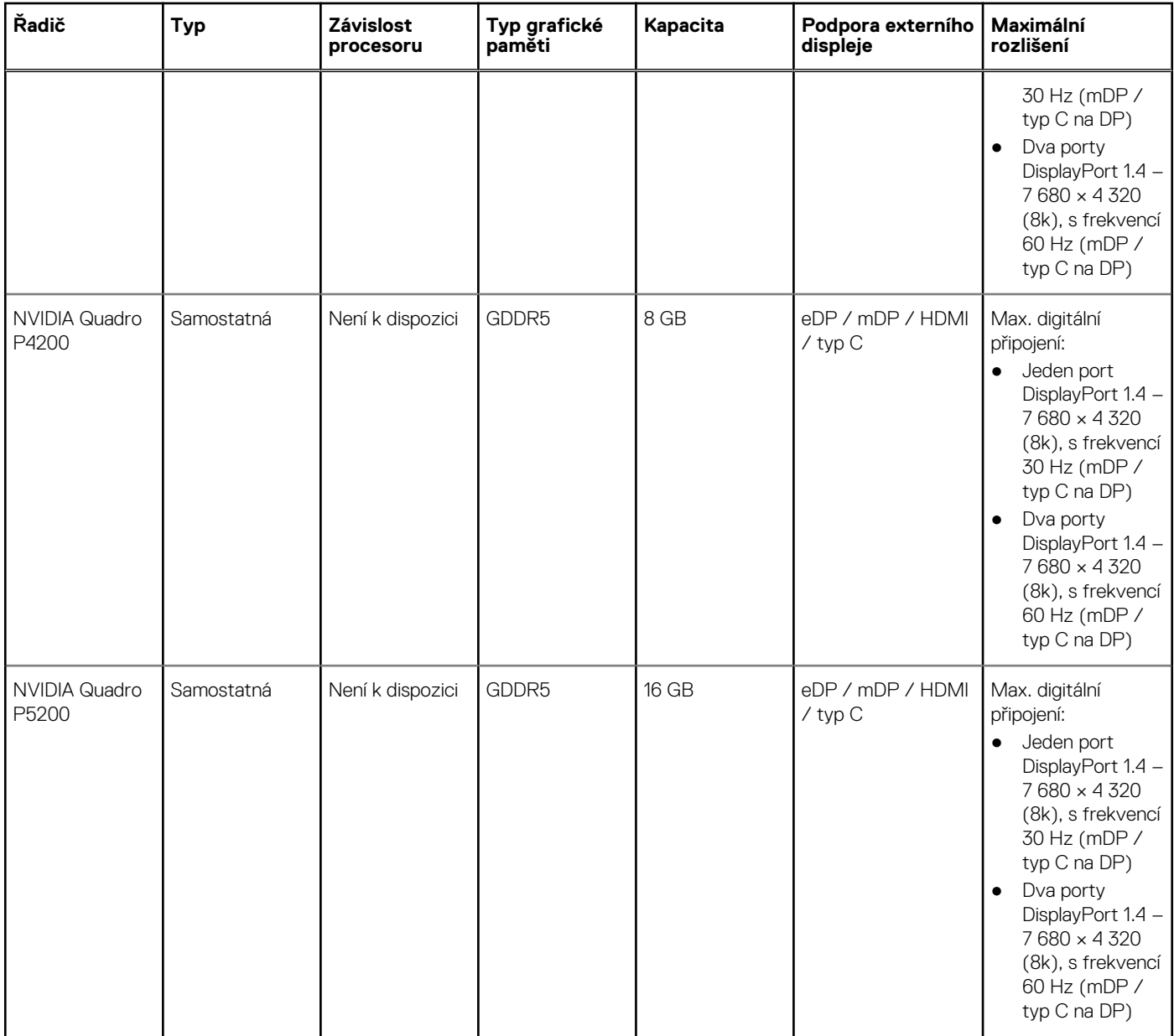

### **Kamera**

### **Tabulka 12. Specifikace kamery**

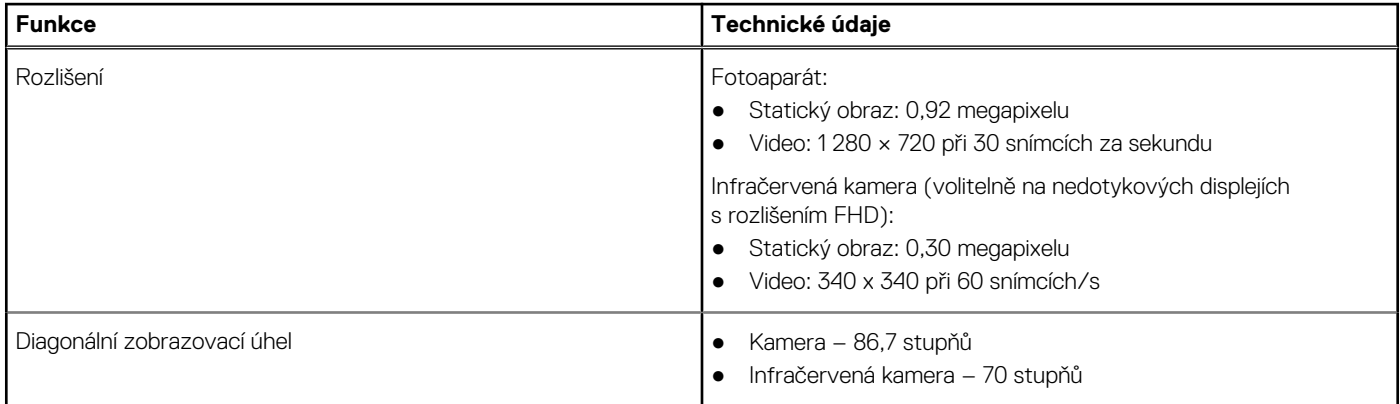

## <span id="page-15-0"></span>**Bezdrátové připojení**

### **Tabulka 13. Parametry bezdrátového připojení**

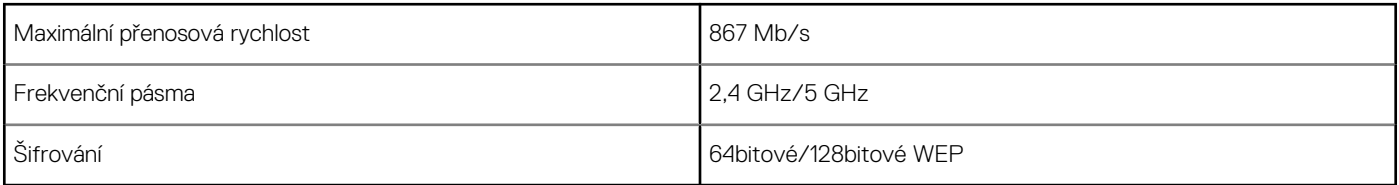

### **Porty a konektory**

### **Tabulka 14. Porty a konektory**

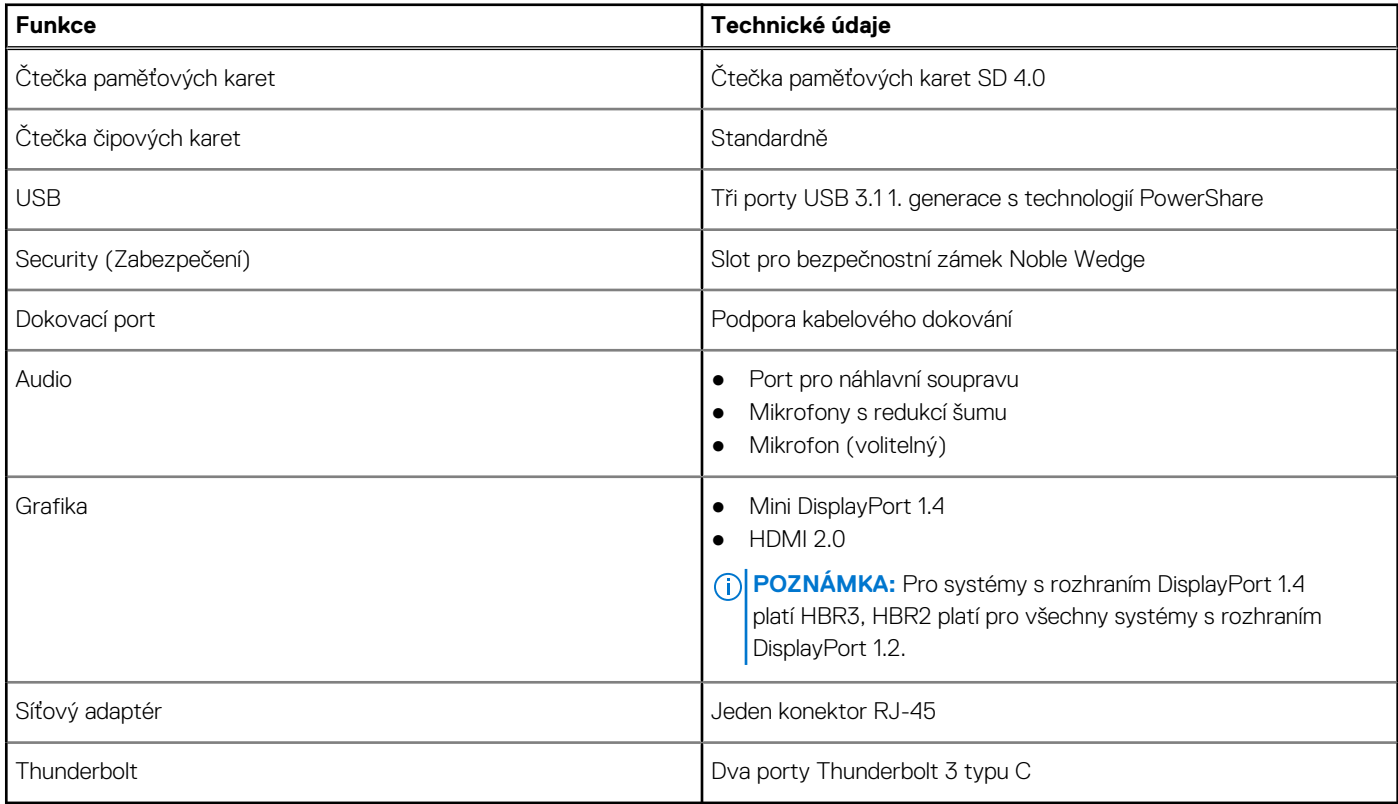

## **Komunikace**

#### **Tabulka 15. Komunikace**

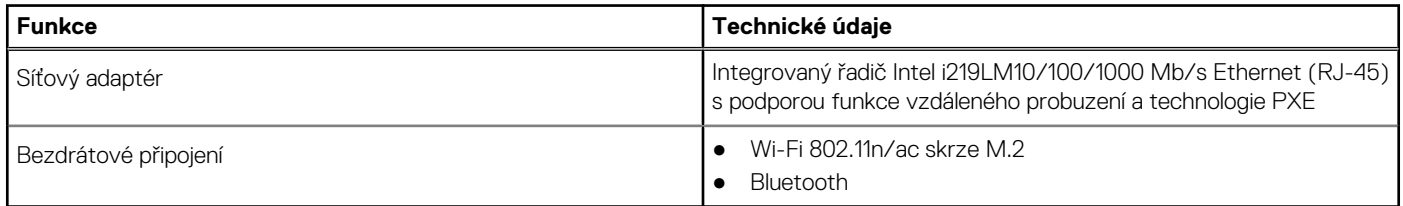

## <span id="page-16-0"></span>**Bezkontaktní čipová karta**

### **Tabulka 16. Bezkontaktní čipová karta**

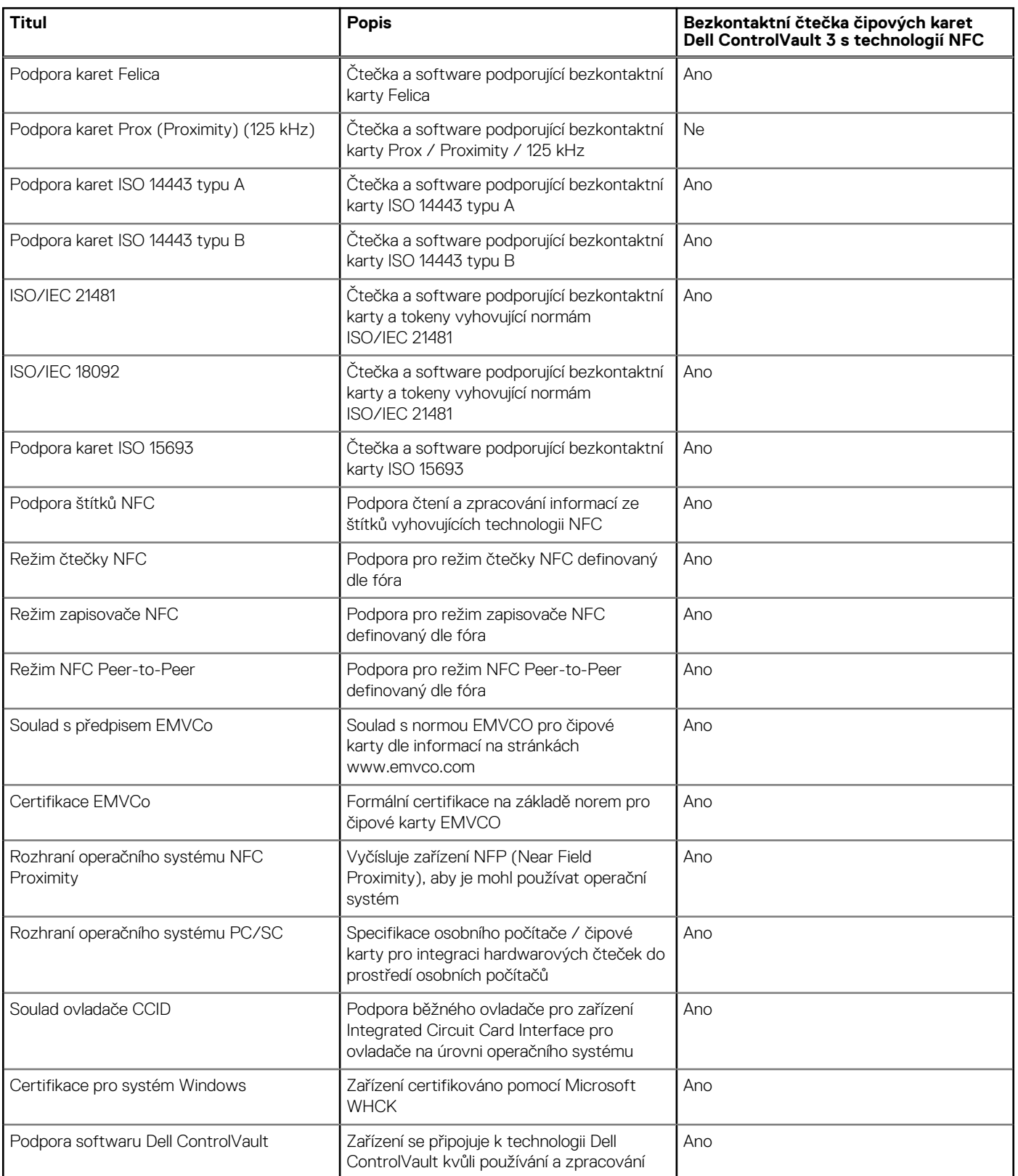

**POZNÁMKA:** 125kHz bezkontaktní karty nejsou podporované.

#### <span id="page-17-0"></span>**Tabulka 17. Podporované karty**

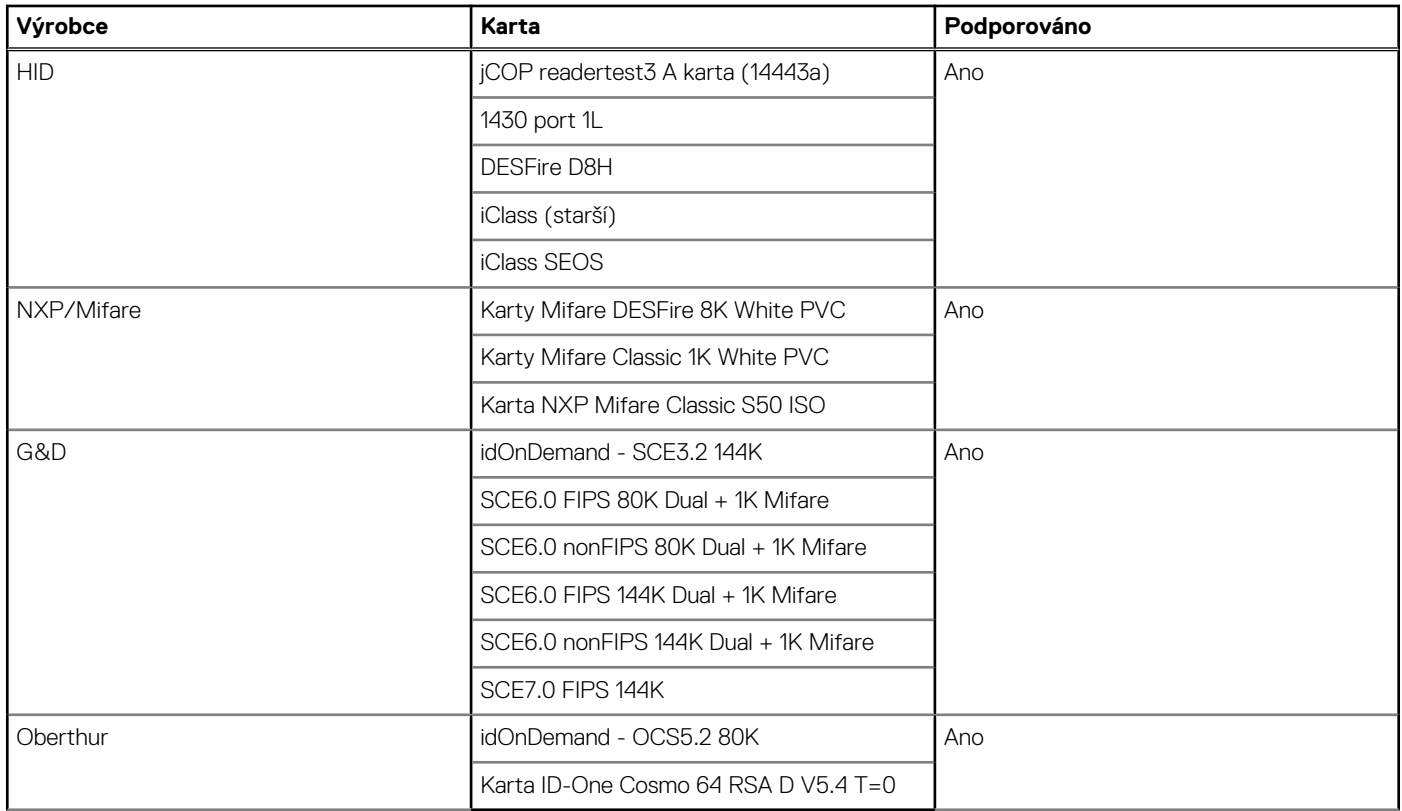

## **Displej**

### **Tabulka 18. Technické údaje displeje**

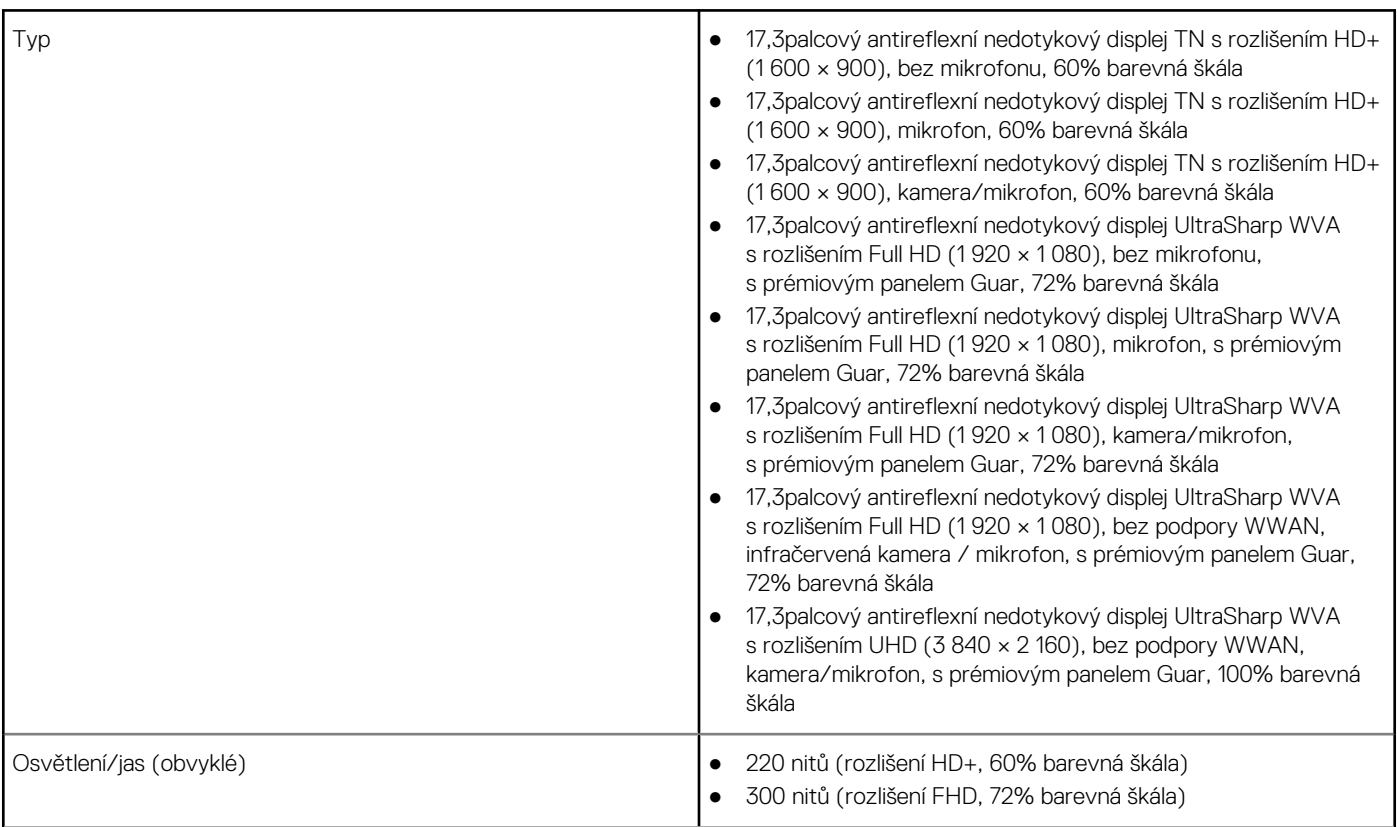

#### <span id="page-18-0"></span>**Tabulka 18. Technické údaje displeje (pokračování)**

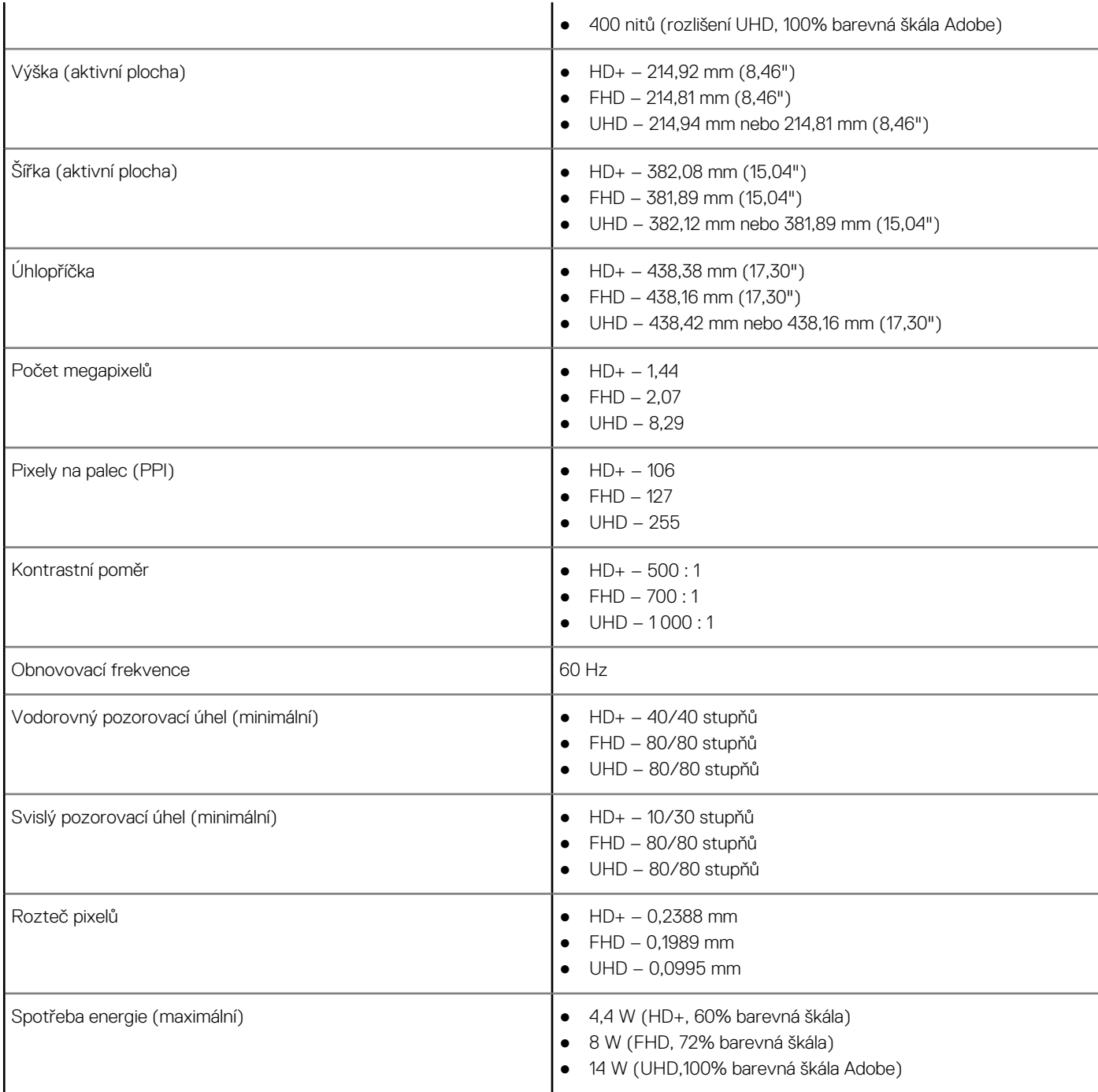

### **Klávesnice**

#### **Tabulka 19. Specifikace klávesnice**

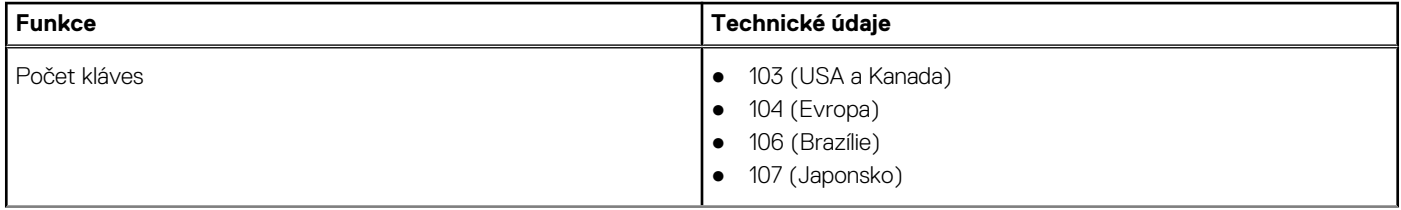

#### <span id="page-19-0"></span>**Tabulka 19. Specifikace klávesnice (pokračování)**

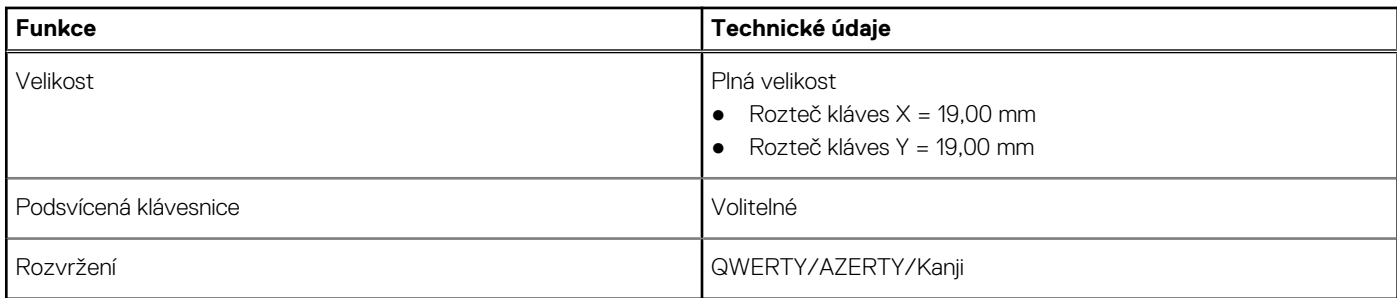

### **Dotyková podložka**

#### **Tabulka 20. Technické údaje dotykové podložky**

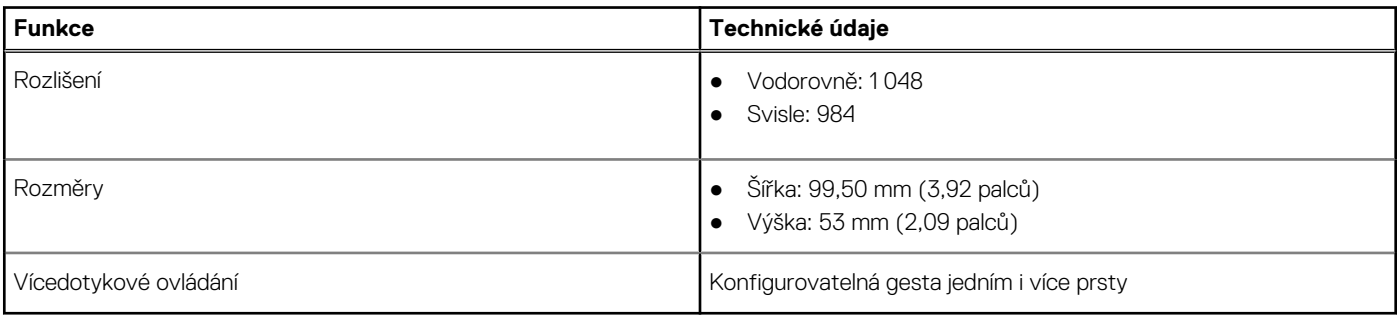

**POZNÁMKA:** *Více informací o gestech dotykové podložky pro systém Windows 10 naleznete v článku 4027871 ve znalostní databázi.*

### **Operační systém**

### **Tabulka 21. Operační systém**

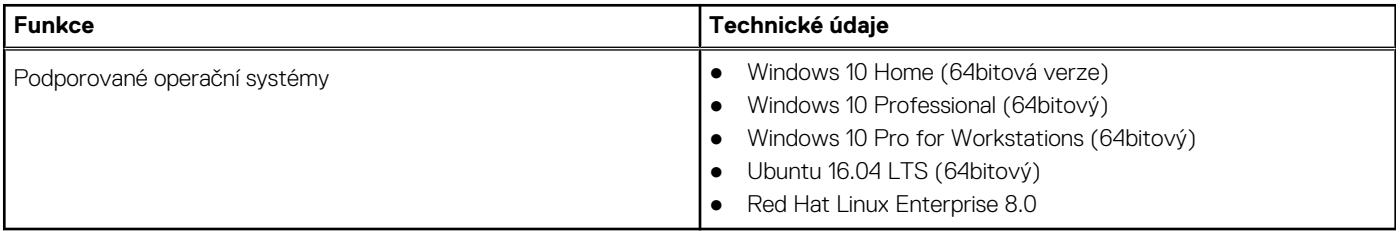

### **Baterie**

### **Tabulka 22. Baterie**

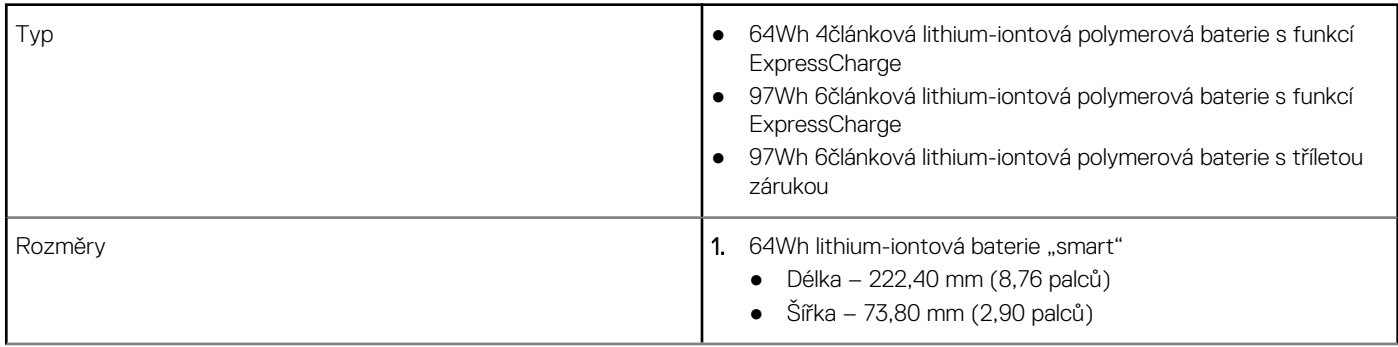

#### <span id="page-20-0"></span>**Tabulka 22. Baterie (pokračování)**

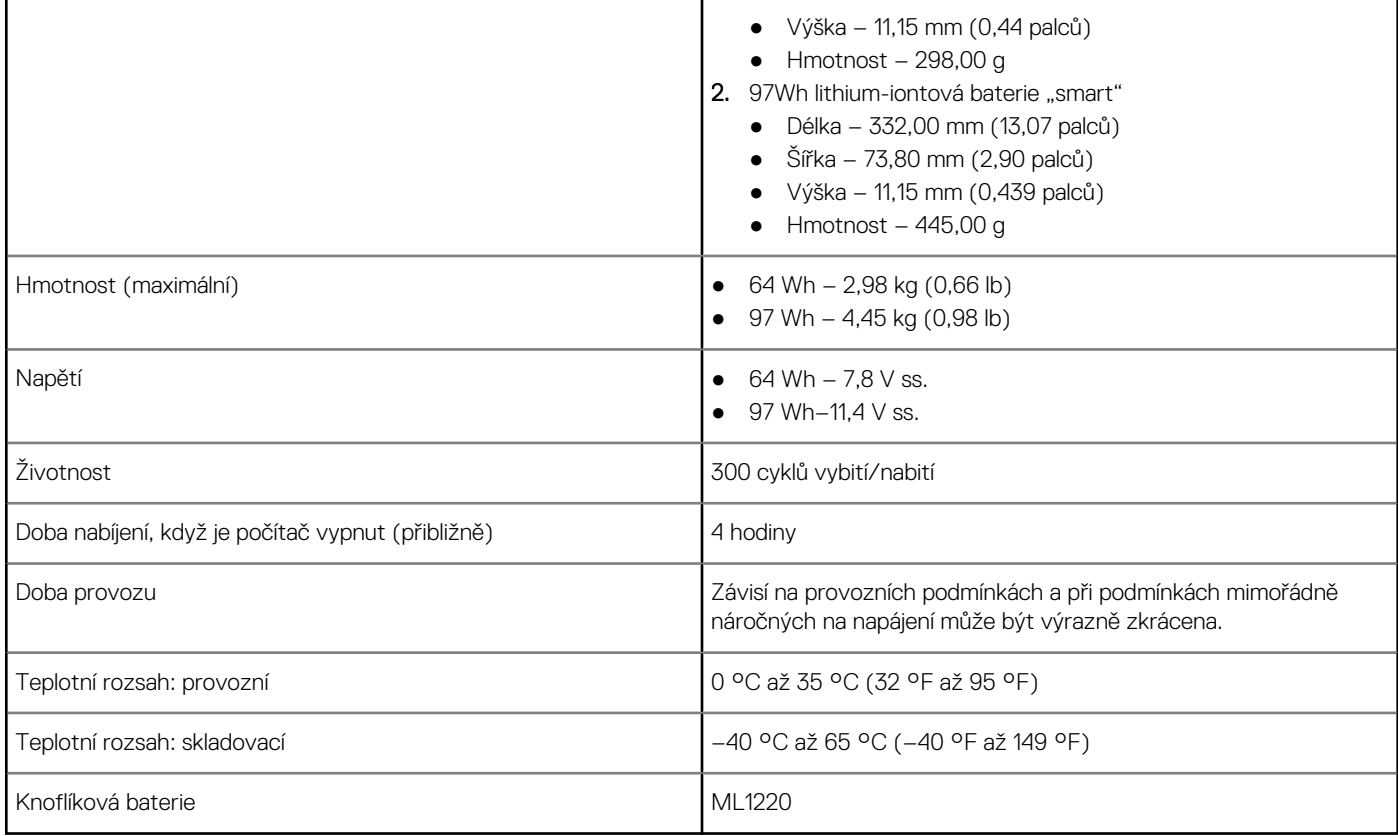

### **Napájecí adaptér**

### **Tabulka 23. Specifikace napájecího adaptéru**

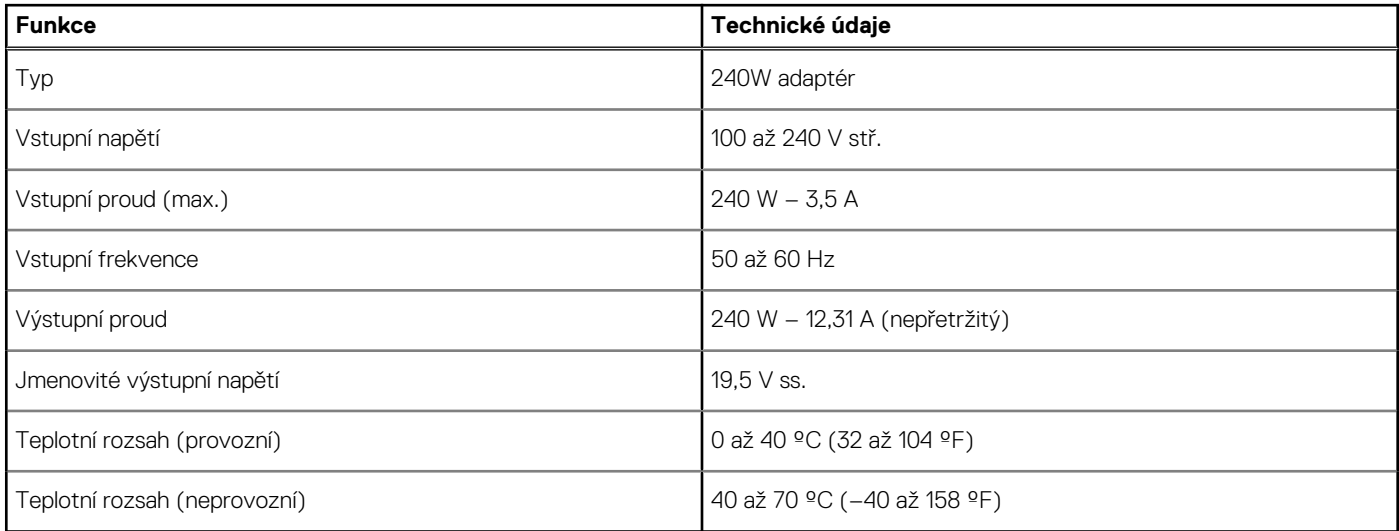

## **Rozměry a hmotnost**

### **Tabulka 24. Rozměry a hmotnost**

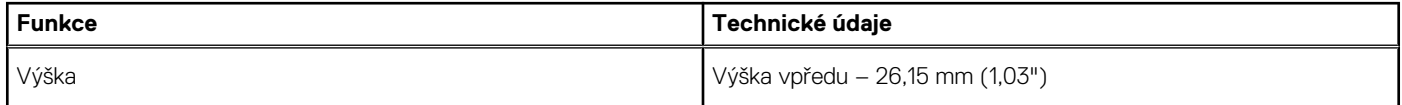

#### <span id="page-21-0"></span>**Tabulka 24. Rozměry a hmotnost (pokračování)**

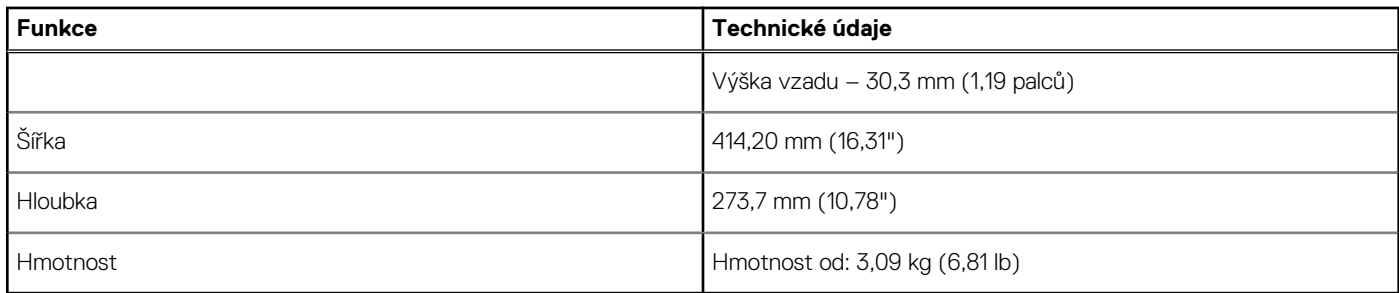

# **Security (Zabezpečení)**

#### **Tabulka 25. Security (Zabezpečení)**

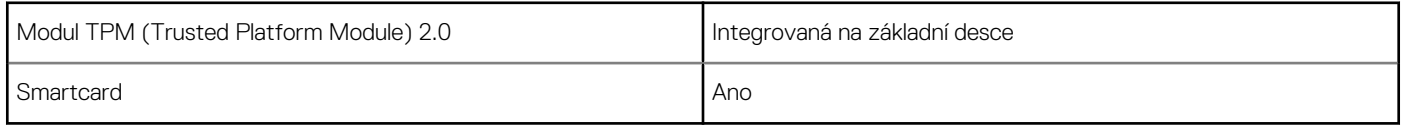

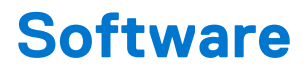

<span id="page-22-0"></span>Tato kapitola uvádí podrobnosti o podporovaných operačních systémech, společně s pokyny pro instalaci ovladačů. **Témata:**

- Operační systém
- Stažení ovladačů systému Windows
- Ovladače síťového adaptéru
- [Ovladače zvuku](#page-23-0)
- [Grafický adaptér](#page-23-0)
- [Ovladače zabezpečení](#page-23-0)
- [Řadič paměťového zařízení](#page-23-0)
- [Ovladače systémových zařízení](#page-23-0)
- [Ovladače dalších zařízení](#page-25-0)
- [Identifikace verze operačního systému Windows 10](#page-26-0)

### **Operační systém**

#### **Tabulka 26. Operační systém**

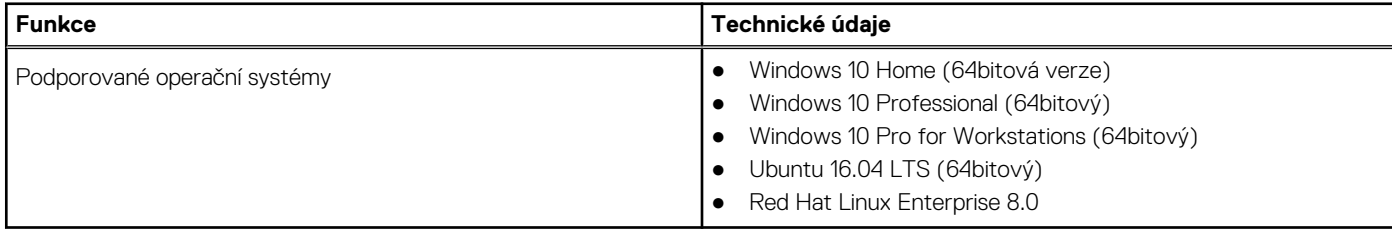

### **Stažení ovladačů systému Windows**

- 1. Zapněte notebook.
- 2. Přejděte na web **Dell.com/support**.
- 3. Klikněte na možnost **Product Support (Podpora k produktu)**, zadejte výrobní číslo notebooku a klikněte na možnost **Submit (Odeslat)**.

**POZNÁMKA:** Pokud výrobní číslo nemáte k dispozici, použijte funkci automatického rozpoznání nebo ručně vyhledejte model notebooku.

- 4. Klikněte na položku **Ovladače a položky ke stažení**.
- 5. Vyberte operační systém nainstalovaný v notebooku.
- 6. Přejděte na stránce dolů a vyberte ovladač, který chcete nainstalovat.
- 7. Klikněte na možnost **Download File (Stáhnout soubor)** a stáhněte ovladač pro váš notebook.
- 8. Po dokončení stahování přejděte do složky, do které jste uložili soubor ovladače.
- 9. Dvakrát klikněte na ikonu souboru ovladače a postupujte podle pokynů na obrazovce.

### **Ovladače síťového adaptéru**

Zkontrolujte, zda jsou ovladače síťového adaptéru v systému již nainstalovány.

<span id="page-23-0"></span>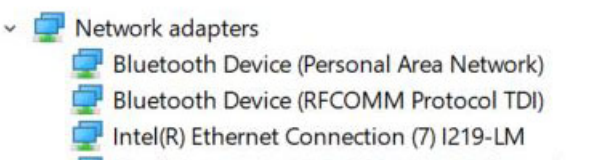

Qualcomm QCA61x4A 802.11ac Wireless Adapter

### **Ovladače zvuku**

Zkontrolujte, zda jsou ovladače zvuku v počítači již nainstalovány.

- $\sim$  4 Audio inputs and outputs
	- Microphone Array (Realtek Audio)
	- I Speakers / Headphones (Realtek Audio)
- v | Sound, video and game controllers
	- Intel(R) Display Audio
	- **I** Realtek Audio

### **Grafický adaptér**

Zkontrolujte, zda jsou ovladače grafického adaptéru v systému již nainstalovány.

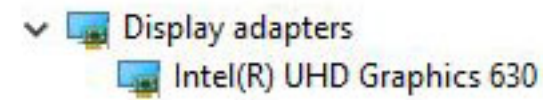

### **Ovladače zabezpečení**

Zkontrolujte, zda jsou ovladače zabezpečení v systému nainstalovány.

 $\vee$  **R**<sup> $\circ$ </sup> Security devices <sup>2</sup> Trusted Platform Module 2.0

# **Řadič paměťového zařízení**

Zkontrolujte, zda jsou ovladače paměťového zařízení v systému již nainstalovány.

↓ Storage controllers

Sw Intel(R) Chipset SATA/PCIe RST Premium Controller Microsoft Storage Spaces Controller

### **Ovladače systémových zařízení**

Zkontrolujte, zda jsou ovladače systémových zařízení v systému již nainstalovány.

- v System devices 8th Gen Intel(R) Core(TM) Host Bridge/DRAM Registers - 3E10 ACPI Fixed Feature Button **ACPILId** ACPI Power Button ACPI Processor Aggregator ACPI Sleep Button ACPI Thermal Zone CannonLake LPC Controller (CM246) - A30E CannonLake PCI Express Root Port #1 - A338 CannonLake PCI Express Root Port #6 - A33D CannonLake PCI Express Root Port #7 - A33E CannonLake SMBus - A323 CannonLake SPI (flash) Controller - A324 CannonLake Thermal Subsystem - A379 Charge Arbitration Driver Composite Bus Enumerator Dell Diag Control Device Dell System Analyzer Control Device DPO Control Device High Definition Audio Controller High precision event timer Intel(R) Dynamic Platform and Thermal Framework Generic Participant Intel(R) Dynamic Platform and Thermal Framework Generic Participant Intel(R) Dynamic Platform and Thermal Framework Generic Participant Intel(R) Dynamic Platform and Thermal Framework Generic Participant Intel(R) Dynamic Platform and Thermal Framework Manager Intel(R) Dynamic Platform and Thermal Framework Processor Participant Intel(R) Management Engine Interface Intel(R) Power Engine Plug-in Intel(R) Serial IO GPIO Host Controller - INT3450 Intel(R) Serial IO I2C Host Controller - A368 Intel(R) Serial IO I2C Host Controller - A369 1911 Intel(R) Xeon(R) E3 - 1200/1500 v5/6th Gen Intel(R) Core(TM) Gaussian Mixture Model - 1911 Microsoft ACPI-Compliant Embedded Controller Microsoft ACPI-Compliant System Microsoft System Management BIOS Driver Microsoft UEFI-Compliant System Microsoft Virtual Drive Enumerator Microsoft Windows Management Interface for ACPI Microsoft Windows Management Interface for ACPI
	- Microsoft Windows Management Interface for ACPI

<span id="page-25-0"></span>Microsoft Windows Management Interface for ACPI NDIS Virtual Network Adapter Enumerator NFC USB Bus Driver Numeric data processor PCI Express Root Complex PCI standard RAM Controller Plug and Play Software Device Enumerator Programmable interrupt controller Remote Desktop Device Redirector Bus STMicroelectronics 3-Axis Digital Accelerometer System CMOS/real time clock System timer UMBus Root Bus Enumerator

**CD POZNÁMKA:** Před nainstalováním ovladače dotykové podložky je třeba nainstalovat sériový ovladač I/O. V případě, že nejprve dojde k instalaci ovladače dotykové podložky, zobrazí se chyba, že dotyková podložka není podporována.

## **Ovladače dalších zařízení**

Zkontrolujte, zda jsou následující ovladače v systému nainstalovány.

#### **Zařízení Control Vault**

ControlVault Device Dell ControlVault w/ Fingerprint Touch Sensor

#### **Řadič Universal Serial Bus**

- $\vee$  Universal Serial Bus controllers
	- Intel(R) USB 3.1 eXtensible Host Controller 1.10 (Microsoft)
	- UCSI USB Connector Manager
	- USB Composite Device
	- USB Composite Device
	- USB Root Hub (USB 3.0)

#### **Softwarové komponenty**

- $\vee$  Software devices
	- Microsoft Device Association Root Enumerator
	- Microsoft GS Wavetable Synth

#### **Čtečka čipových karet**

- $\sim$   $\frac{1}{2}$  Smart card readers
	- Microsoft Usbccid Smartcard Reader (WUDF)
	- Microsoft Usbccid Smartcard Reader (WUDF)

#### **Myši a jiná ukazovací zařízení**

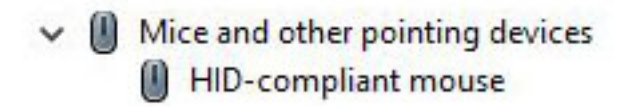

#### <span id="page-26-0"></span>**Paměťová technologická zařízení**

V Memory technology devices Realtek PCIE CardReader

#### **Firmware**

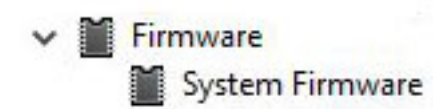

### **Identifikace verze operačního systému Windows 10**

Otevřete dialogové okno pomocí klávesové zkratky Windows + R. Po otevření tohoto okna zadejte příkaz winver (složený ze slov Windows a verze).

#### **Tabulka 27. Identifikace verze operačního systému Windows 10**

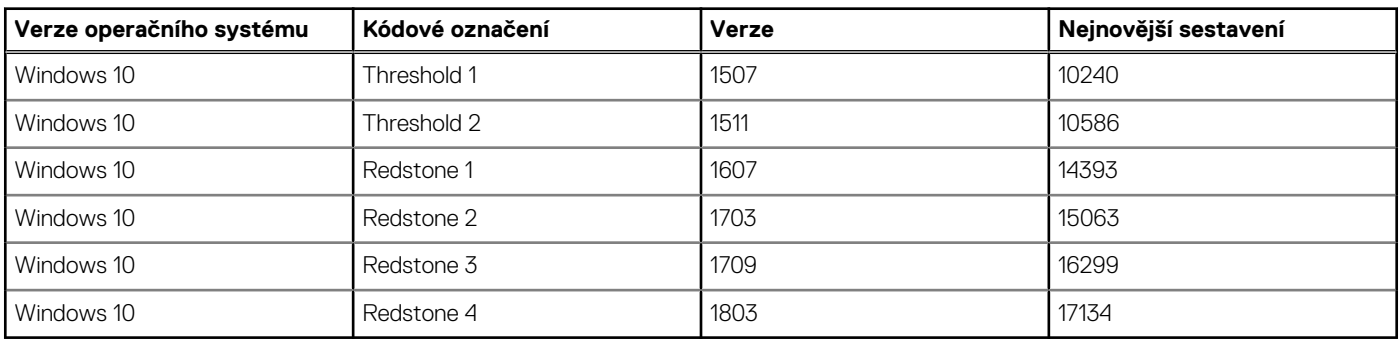

# **Získání pomoci**

**5**

#### <span id="page-27-0"></span>**Témata:**

• Kontaktování společnosti Dell

### **Kontaktování společnosti Dell**

**(j) POZNÁMKA:** Pokud nemáte aktivní internetové připojení, lze kontaktní informace nalézt na nákupní faktuře, balicím seznamu, účtence nebo v produktovém katalogu společnosti Dell.

Společnost Dell nabízí několik možností online a telefonické podpory a služeb. Jejich dostupnost závisí na zemi a produktu a některé služby nemusí být ve vaší oblasti k dispozici. Chcete-li kontaktovat společnost Dell se záležitostmi týkajícími se prodejů, technické podpory nebo zákaznického servisu:

- 1. Přejděte na web **Dell.com/support**.
- 2. Vyberte si kategorii podpory.
- 3. Ověřte svou zemi nebo region v rozbalovací nabídce **Choose a Country/Region (Vyberte zemi/region)** ve spodní části stránky.
- 4. Podle potřeby vyberte příslušnou službu nebo linku podpory.